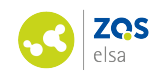

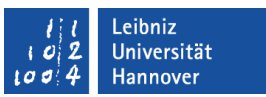

## **STACK**

# **Mathematische Aufgaben mit ILIAS testen (Ein Frage-Typ im ILIAS-Objekt Test)**

### **Inhalt:**

- Einleitung
- Vorteile von STACK-Fragen
- Beispielaufgabe
- Generierung einer Zufallsfrage

## **1. Einleitung**

Der elektronische Fragetyp STACK (**S**ystem for **T**eaching and **A**ssessment using a **C**omputer algebra **K**ernel) dient zur Formulierung von Mathematikaufgaben in elektronischen Tests und eKlausuren. Dieser steht als Fragetyp im Objekt Test für das Learning Management System (LMS) ILIAS zur Verfügung. Mit diesem Fragetyp ist es möglich, mathematische Ausdrücke wie Matrizen und Gleichungen als Lösung eingeben zu lassen und die Ergebnisse der TestteilnehmerInnen auf mathematische Eigenschaften zu untersuchen. Bei der Auswertung findet kein Stringvergleich statt, sondern es wird das Computer-Algebra-System (CAS) Maxima verwendet<sup>1</sup>. Wie alle Fragetypen kann Stack in einem Test in ILIAS angelegt und über Stud.IP zur Verfügung gestellt werden. Das Anlegen sowie die Einstellungs- und Gestaltungsmöglichkeiten von Tests werden in unserer Anleitung vorgestellt.

## **2. Vorteile von STACK**

 

Mit STACK können mathematische Ausdrücke wie beispielsweise Gleichungen, Mengen oder Matrizen als Lösung nicht nur wie bei Multiple-Choice-Aufgaben ausgewählt, sondern eingegeben werden. Hierfür werden Ausrücke in AsciiMath-Syntax verwendet, welche in einer Vorschau betrachtet werden können. In *Abbildung 1* sieht man die Eingabe des Testteilnehmers in einem gelben Rechteck, darunter wird die Vorschau ausgegeben, in der zu sehen ist, wie das System diese interpretiert. An dieser Stelle ist auch eine Korrektur möglich, wenn die Eingabe anders interpretiert wurde als gewünscht. Wichtig ist die Unterscheidung von Vorschau und Bewertung der Eingabe. Bei der Vorschau, die auch Validierung genannt wird, wandelt das System die Eingabe lediglich zu einem lesbaren Ausdruck (beispielsweise eine Matrix oder eine Funktion) um und ermöglicht so dem Teilnehmer seine Eingabe falls nötig zu

<sup>1.</sup> Maxima wurde als Open-Source-Projekt entwickelt. Mehr Informationen dazu hier: http://maxima.sourceforge.net/docs/manual/de/maxima.pdf

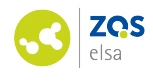

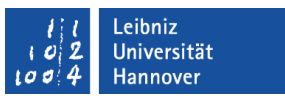

korrigieren. Die inhaltliche Prüfung bzw. Bewertung erfolgt erst nach erfolgreicher Validierung durch einen Mausklick auf den Button "Speichern und weiter".

```
Frage 1 von 20 - Integriere (9 Punkte)
```

```
Speichern und weiter
                          Nicht antworten und weiter
                                                             Rückmeldung anfordern
                                                                                            \OmegaIntegriere 4 \cdot t^2 - t + 5 nach t:
4/3t^3-1/2t^2+5t
Validieren
Ihre letzte Antwort wurde folgendermaßen interpretiert:
                  rac{4}{3} \cdot t^3 - \frac{1}{2} \cdot t^2 + 5 \cdot t
```
### *Abbildung 1*

Durch STACK können Mehrfachabfragen der definierten Aufgabe über einen Rückmeldebaum (potential response tree) verknüpft und partiell bewertet werden. Auf diese Weise werden für teilweise richtige Ergebnisse Teilpunkte vergeben.

## **3. Beispielaufgabe**

**Differenzieren von (x-1)^3 in Abhängigkeit von x.**

- Fragetitel wählen
- Der Fragetext sollte folgende Informationen enthalten: Differenzieren Sie *(x-1)^3* in Abhängigkeit von *x.* [[input:ans1]] [[validation:ans1]].
- Dabei kann der Ausdruck *(x-1)^3* in Latex oder in HTML eingegeben werden. Bitte geben Sie in das Feld für die Musterlösung einen CAS-Ausdruck ein: *3\*(x-1)^2 (Abbildung 2)*.

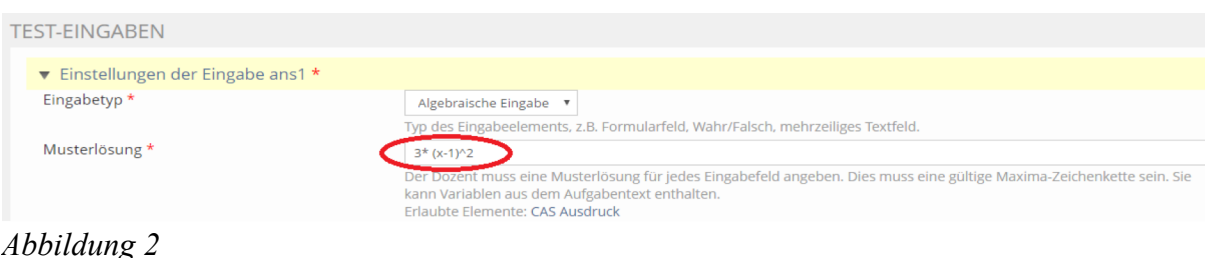

Es ist voreingestellt, dass jede neue Frage einen potentiellen Rückmeldebaum enthält. Dieser Rückmeldebaum wird mit "prt1" bezeichnet. Sie können eine beliebige Anzahl an potentiellen Rückmeldebäumen generieren (inklusive Null). Das Feedback erscheint in dem Fragetext an der Stelle des Codes [[feedback:prt1]]. Standardmäßig befindet sich dieser Code im Feld zum "Spezifischen Feedback", kann aber auch im Fragetext platziert werden. Das bestimmt dann, wo genau das Feedback in der Studierendenansicht angezeigt wird. Ein potentieller Rückmeldebaum ist ein nichtleerer Graph von

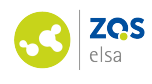

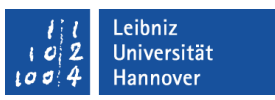

potentiellen Rückmeldeknoten. Standardmäßig gibt es einen potentiellen Rückmeldeknoten, der eher einfach ist.

Für jeden Knoten müssen folgende Felder ausgefüllt werden:

• SAns und TAns werden mithilfe der "Antwortüberprüfung" verglichen, möglicherweise mit "Test-Optionen". Die "Antwortüberprüfung" gibt an, in welcher Form dieser Vergleich durchgeführt werden soll (z.B. algebraische Übereinstimmung, mathematische Übereinstimmung etc.) Eine Auflistung über alle möglichen Vergleichsarten ist auf folgender Seite unter der Überschrift Equality zu finden:

http://stack.bham.ac.uk/moodle/question/type/stack/doc/doc.php/Authoring/Answer\_tests.md

- Wenn WAHR, dann wird der WAHR Zweig ausgeführt, auf hellgrünem Hintergrund.
- Wenn FALSCH, dann wird der FALSCH Zweig ausgeführt, auf rosafarbenem Hintergrund.
- Jeder Zweig kann außerdem eine Gewichtung zuweisen, zum nächsten potentiellen Rückmeldeknoten verweisen oder den Prozess mit "Ende" beenden.

Die Antwort des Studierenden wird mit "ans1" bezeichnet, da wir diesen Namen auch der Eingabe (engl.: Input) im Fragetext gegeben haben. Die Musterlösung war *3\*(x-1)^2*. Ergänzen Sie die Felder im Formular nun um die folgenden Einträge *(siehe Abbildung 3):*

```
Antwortüberprüfung = AlgEquiv (für einen algebraischen Vergleich)
SAns = ans1TAns = 3*(x-1)^2Knoten 0 wenn WAHR: Punkte wenn wahr = 1
```
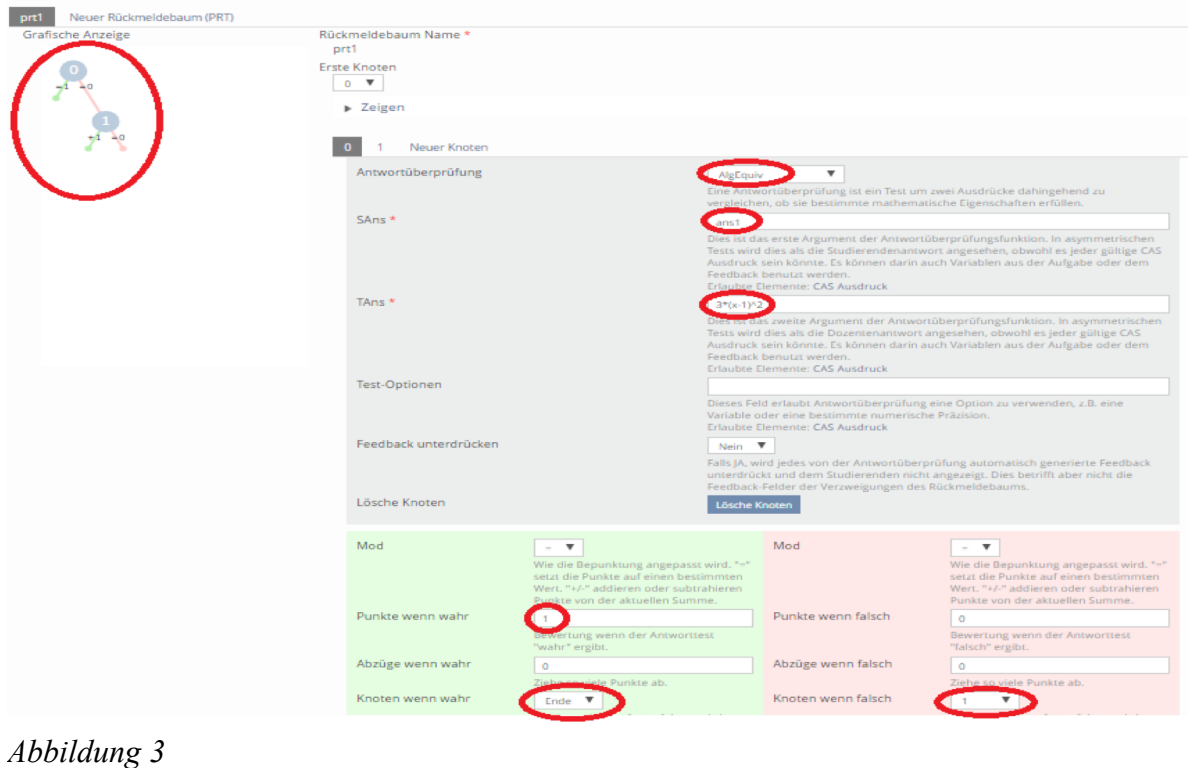

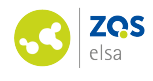

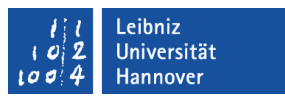

Auf diese Weise kann eine einfache Frage erstellt und gespeichert werden. Als nächstes sollte die Frage ausprobiert werden, indem das Vorschau-Icon angeklickt wird *(Abbildung 4)*:

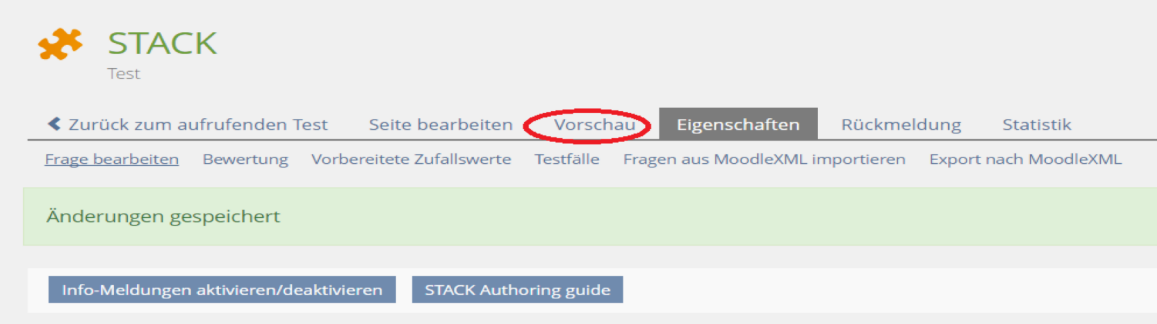

*Abbildung 4*

Dies öffnet ein Fenster, in dem der Lehrende mit der Frage experimentieren kann. Beginnen Sie, indem Sie z.B. *3\*(x-1)^2* in das Antwortfeld eingeben. Das System überprüft Ihre Eingabe zunächst auf Syntaxfehler. Wenn der Ausdruck syntaktisch korrekt ist, wird eine Vorschau angezeigt, wie das Ergebnis interpretiert wurde. Wenn der Ausdruck syntaktisch nicht korrekt war, wird eine Fehlermeldung ausgegeben und das System macht (meistens) noch einen Verbesserungsvorschlag für eine korrekte Syntax *(Abbildung 5)*.

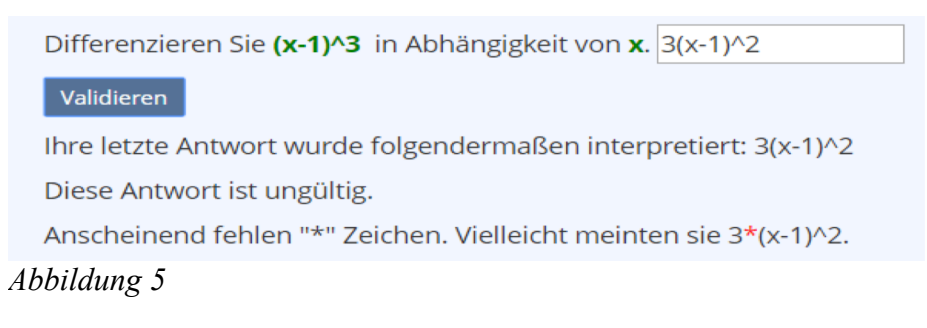

### **Test der Fragen**

Das Testen der erstellten Fragen ist zeitaufwändig und mühsam, aber wichtig um sicherzustellen, dass die erstellten Fragen wie gewollt funktionieren. Klicken Sie dafür auf das Icon "Testfälle" *(Abbildung 6)*. Dadurch öffnet sich ein Fenster, in dem Testdaten eingegeben werden können.

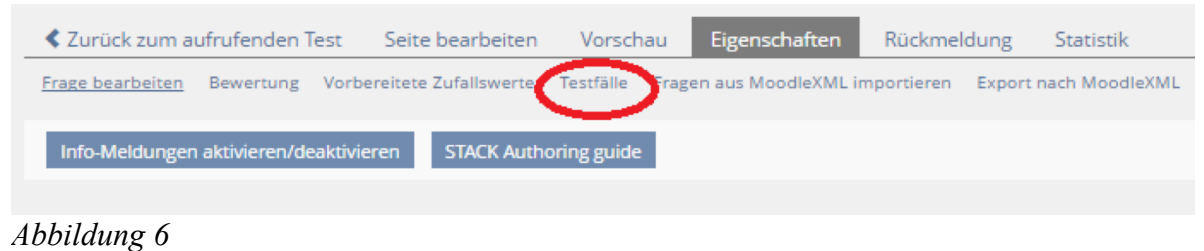

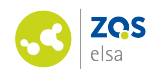

## **4. Generierung von Zufallsfragen**

Häufig sollen in Tests jedem Studierenden andere Zahlen und Variablen für die Berechnung der gleichen Aufgabe zur Verfügung gestellt werden. Hierfür werden Zufallszahlen verwendet. Dafür muss das Feld

| Fragen-Variablen      | a: 1+rand(5)<br>$b: -3 + rand(9)$<br>c: rand([5,6,7])<br>z: rand ([x,t,k,n])<br>Aufgabe: a*z^2+b*z<br>Loesung: integrate(Aufgabe,z)<br>schritt1: (a/3)*z^3 |
|-----------------------|----------------------------------------------------------------------------------------------------|
|                       | Dieses Feld erlaubt es CAS Variablen zu definieren und zu<br>Teilen der Aufgabe verfügbar.<br>Erlaubte Elemente: CAS Ausdruck                              |
| Aufgabenhinweis       | Aufgabe                                                                                                    |
|                       | Der Aufgabenhinweis ist ein CASText. Damit soll zwischer<br>sind gleich, genau dann wenn die Aufgabenhinweise gleio<br><b>Erlaubte Elemente: CAS Text</b>  |
| Spezifisches Feedback | <b>B</b> $I$ <b>U</b> ABC $\equiv \equiv \equiv \equiv$ Paragraph $\mathbf{v} - Q \mathbf{x}$<br>X & & & Z   = =   :" -!. = -   <sup>V</sup> m " +     =   |
|                       | [[feedback:prt1]]                                                                                                    |
| Abbildung 7           |                                                                                                    |

*Fragen-Variablen* ausgefüllt werden *(Abbildung 7).*

STACK verwendet die Maxima-Syntax. Mit dem Doppelpunkt ":" wird einer Variable ein Wert zugewiesen. Zum Beispiel, um der Variable *a* den Wert aus dem Intervall *[1,6]* zuzuweisen → *"a:1+rand(5)",* wobei der Befehl "*rand(5)"* eine Zahl zwischen *0 und 5* generiert*.* Der Fragetext ändert sich wie folgt *(Abbildung 8)*:

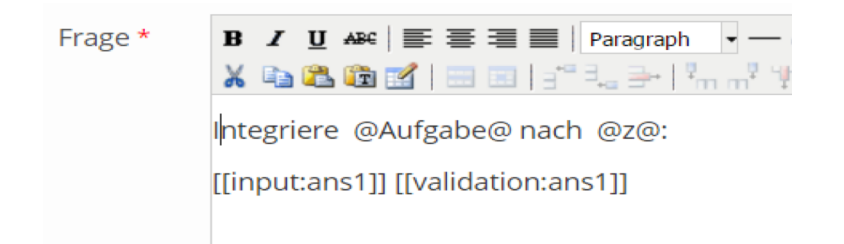

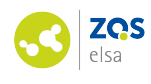

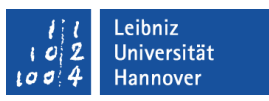

CAS-Ausdrücke (inklusive der Variablen) werden zwischen @-Symbolen geschrieben. Weitere Informationen gibt es in der spezifischen Dokumentation (Link siehe am Ende des Textes). Die CAS-Ausdrücke werden im Rahmen der Zufallsvariablen ausgewertet und angezeigt. Es ist wichtig zu beachten, dass Fragen mit der "rand()"-Funktion keine leeren Aufgabenhinweise haben dürfen.

Als nächstes müssen In Testeingaben die Pflichtfelder "Eingabetyp" und "Musterlösung" ausgefüllt werden (Abbildung 9). Als Musterlösung sollte die in den Fragen-Variablen generierte Variable "Loesung" verwendet werden.

| <b>TEST-EINGABEN</b>                                         |                                                                                                    |
|--------------------------------------------------------------|----------------------------------------------------------------------------------------------------|
| $\blacktriangledown$ Einstellungen der Eingabe ans 1 $\star$ |                                                                                                    |
| Eingabetyp $*$                                               | Algebraische Eingabe ▼                                                                                                    |
|                                                              | Typ des Eingabeelements, z.B. Formularfeld, Wahr/Falsch, mehrzeiliges Textfeld.                                                                                        |
| Musterlösung *                                               | Loesung                                                                                                    |
|                                                              | Der Dozent muss eine Musterlösung für jedes Eingabefeld angeben. Dies muss eine g<br>kann Variablen aus dem Aufgabentext enthalten.<br>Erlaubte Elemente: CAS Ausdruck |
| Eingabebreite                                                | 20                                                                                                    |

*Abbildung 9*

Der Rückmeldebaum besteht zunächst aus einem Knoten. Wie auch in der Basic-Frage, werden hier Gewichte für Teilergebnisse vergeben und die Antworten der Studierenden *"SAns"* mit den Soll-Werten *"TAns"* verglichen *(Abbildung 10).*

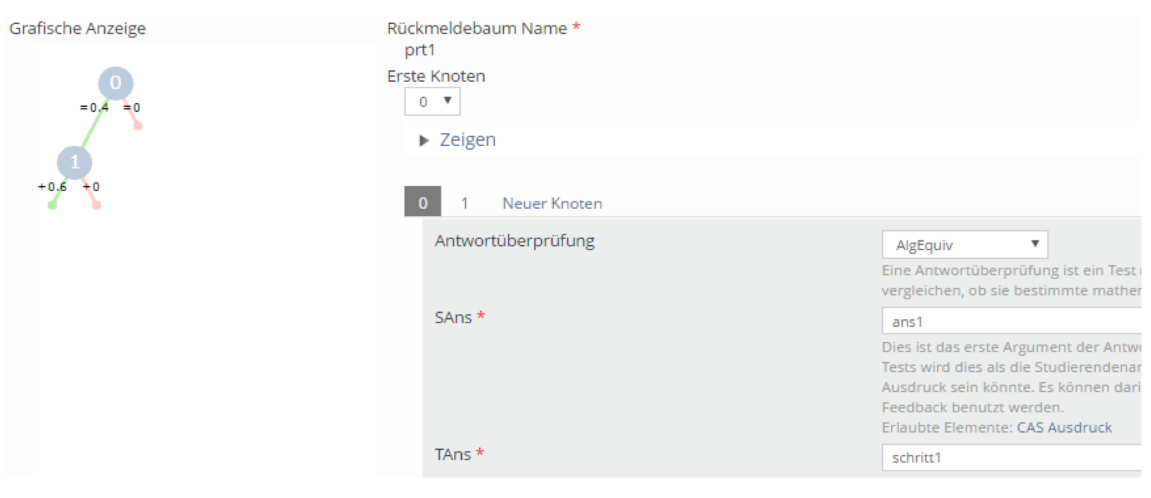

*Abbildung 10*

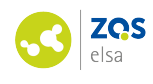

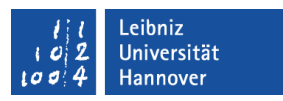

### Aus *Abbildung 11* sind die Einträge der *"WAHR"* und *"FALSCH"* Pfade von *Knoten 0* ersichtlich. Dabei ist der *WAHR-Pfad* grün und der *FALSCH-Pfad* rosafarben hinterlegt.

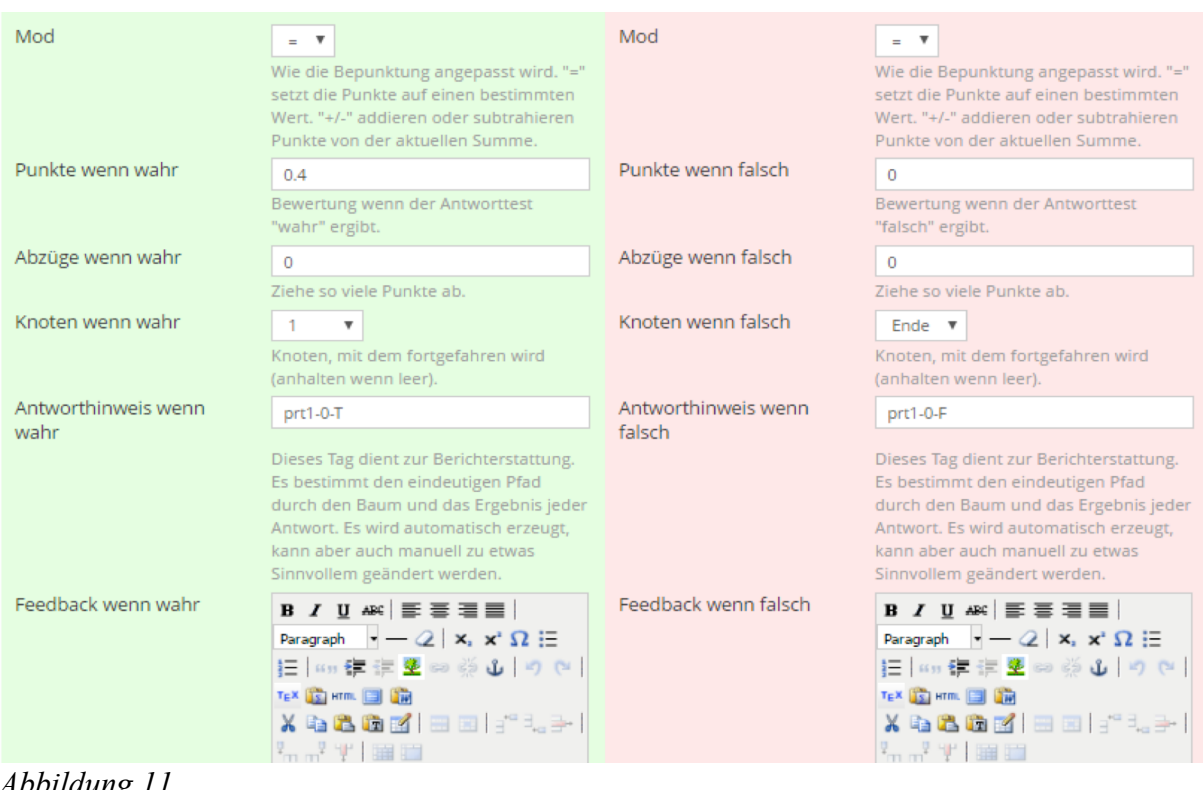

*Abbildung 11*

Analog dazu werden die Einträge des zweiten Knotens (Knoten *1*) in *Abbildung 12* dargestellt.

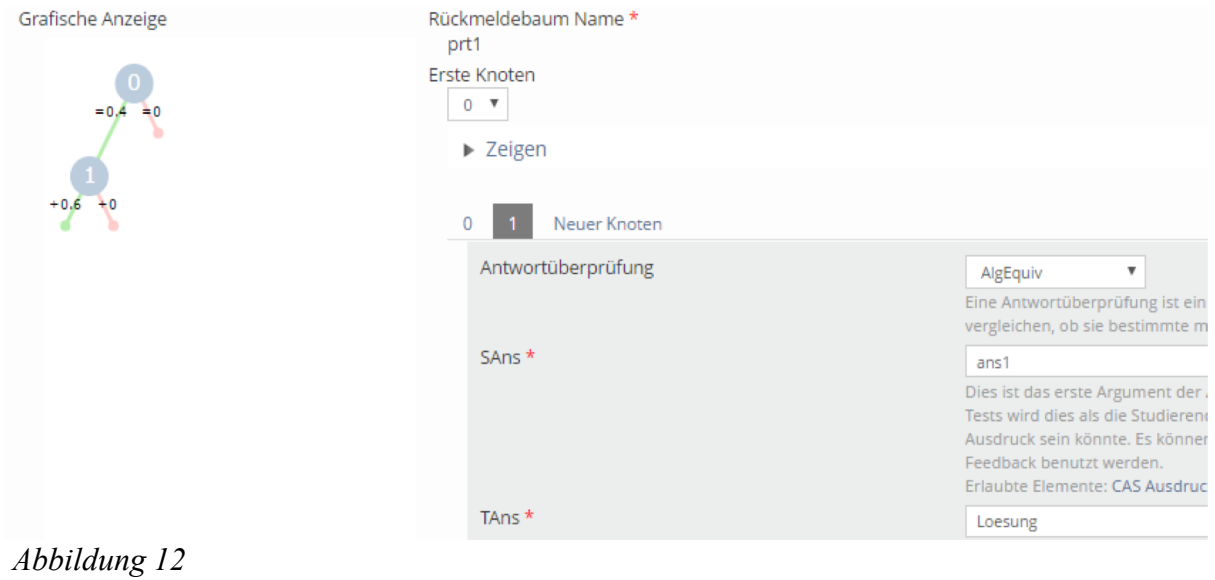

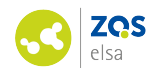

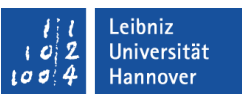

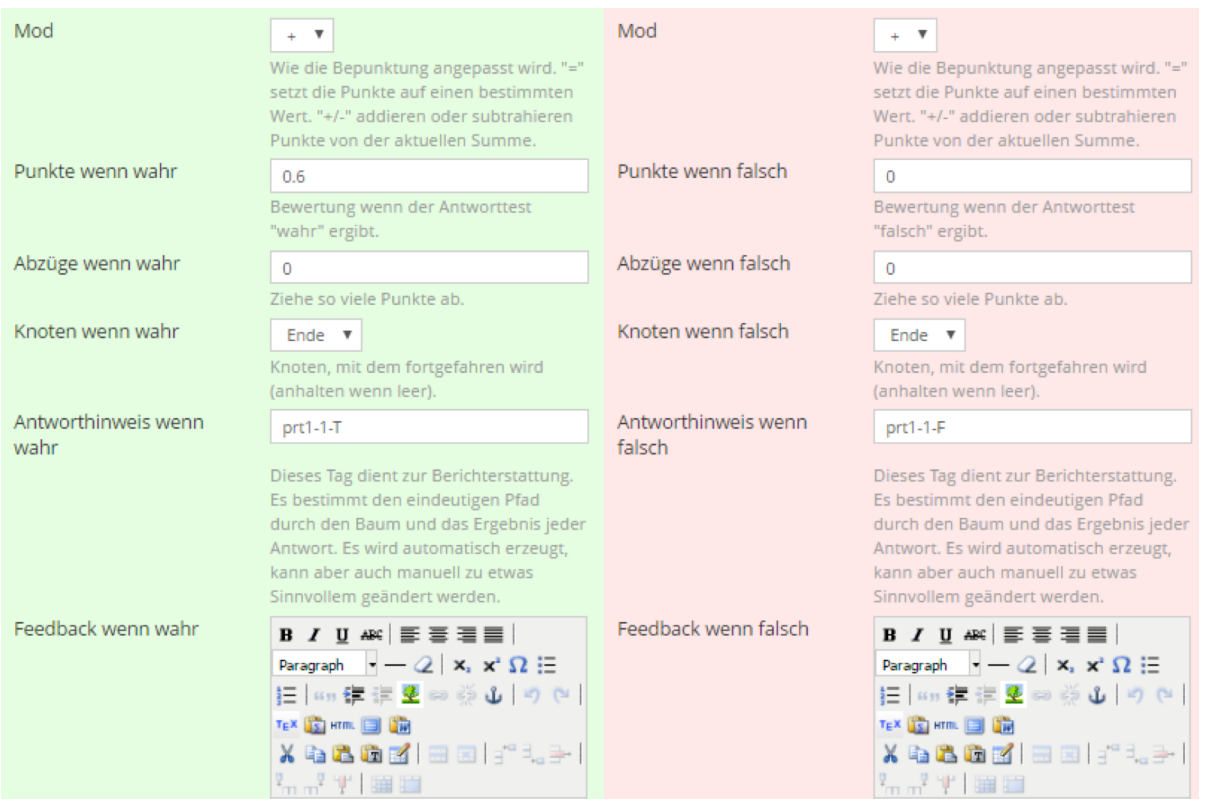

### *Abbildung 13*

Die Einstellungen der *WAHR-* und *FALSCH-Pfade von Knoten 1* werden in *Abbildung 13* gezeigt.

Wie bei der Basic-Frage sollte die Zufallsfrage auch getestet werden.

Eine ausführliche Dokumentation für STACK-Fragen finden Sie hier:

https://stack.maths.ed.ac.uk/demo/question/type/stack/doc/doc.php/CAS/Maxima.md

Gängige MAXIMA-Befehle (2 Seiten): http://www.siart.de/service/maxima-referenz.pdf